# HOW TO USE YOUR TROPBOX

01

#### Log In Go to www.tropical.com and log in to your account, or register if you do not

02

#### Manage My Account

have an account.

Once you log in, click "Manage My Account" at the top right corner of the page.

#### 03 Addresses & TropBoxes

Click "Addresses and TropBoxes" at the bottom of the list.

#### )4 See Your TropBox Number(s)

You will see your TropBox(s) number(s). If you have more than one, each TropBox number will belong to a specific island destination.

#### 05 When Checking Out

Type the "Ship To" Address:

NAME: Tropical Shipping ADDRESS LINE 1: 9505 NW 108th Ave. ADDRESS LINE 2: @ABCD.1234 (Example) CITY: Miami STATE: FL ZIP CODE: 33178

06

### **Upload Documents**

When you receive a notification, log in to your account and upload your invoice or documents requested.

## **)7** <sup>R</sup>

### **Ready to Sail!**

Your item(s) will sail on the next available vessel or will be consolidated based on your instructions.

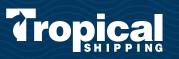

REMEMBER

"CARGO RECEIVED"

notifications need

to be active

#### **COMMITTED TO ISLANDLIFE**